## GREENLAWNS SCHOOL, WORLI Final Examination 2018 COMPUTER SCIENCE

Std: VI Marks: [80] Date: 09.02.18 Time: 1½ hrs ---------------------------------------------------------------------------------------------------- Question 1.

- a. Fill in the blanks with suitable words (write the answers only) [8]
- 1. The cell contents can be deleted using the example of the key.
- 2. \_\_\_\_\_\_\_\_\_\_ and \_\_\_\_\_\_\_\_\_ commands are used to copy the cell contents.
- 3. The data can also be moved by \_\_\_\_\_\_\_\_\_\_ and \_\_\_\_\_\_\_\_\_ method.
- 4.  $\frac{1}{2}$  and  $\frac{1}{2}$  can be inserted in a worksheet whenever and wherever needed.
- 5. The \_\_\_\_\_\_\_\_\_\_\_\_\_\_\_\_\_\_\_\_\_\_\_\_\_ is measured in points.
- 6. The quick access toolbar has \_\_\_\_\_\_\_\_\_\_\_ and \_\_\_\_\_\_\_\_ buttons.
- 7. **Example 2** changes the appearance of data but does not change its actual \_\_\_\_\_\_\_ value.
- 8. In excel, the text is by default aligned to the and numbers to the  $\overline{\phantom{a}}$  . The set of the set of the set of the set of the set of the set of the set of the set of the set of the set of the set of the set of the set of the set of the set of the set of the set of the set of the set o
- b. Match the given country code in column A to its country in column B and rewrite the sentences. [4]

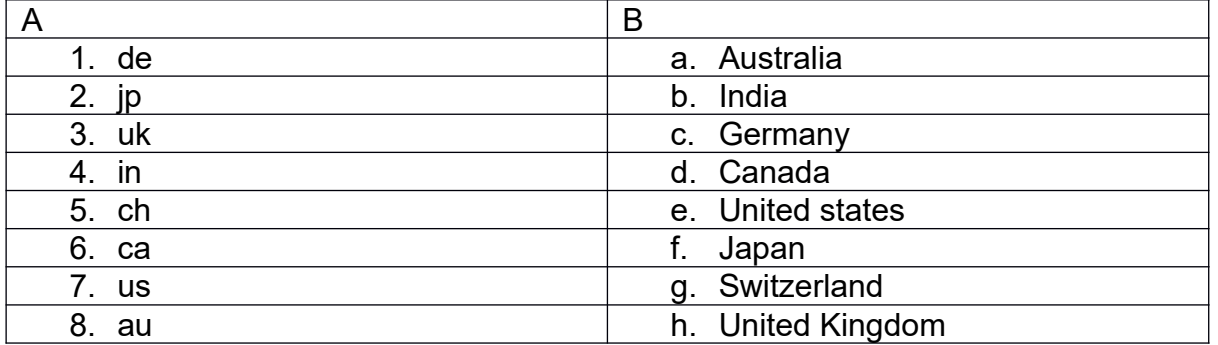

- c. Write the full forms for the following abbreviations [8]
- 1. ISP
- 2. URL
- 3. HTML
- 4. WWW
- 5. IP
- 6. Edu

Question 2

- a. Given below is the descriptions of the symbols used in the flowcharts. Draw the symbols and name them. **Example 20** is the symbols and name them. **[6]**
- 1. To connect different sections of the flowcharts
- 2. To signal the start and end of the flowchart
- 3. To show the flow of the control of the program in the flowchart
- 4. To accept the input and display the out put
- 5. To display the processing
- 6. To take yes or no decisions
- b. Write the short cut keys for the following commands. [4]
- 1. To cut the data
- 2. To write data in multiple lines in the same cell
- 3. To redo an action
- 4. To apply italics

Question 3

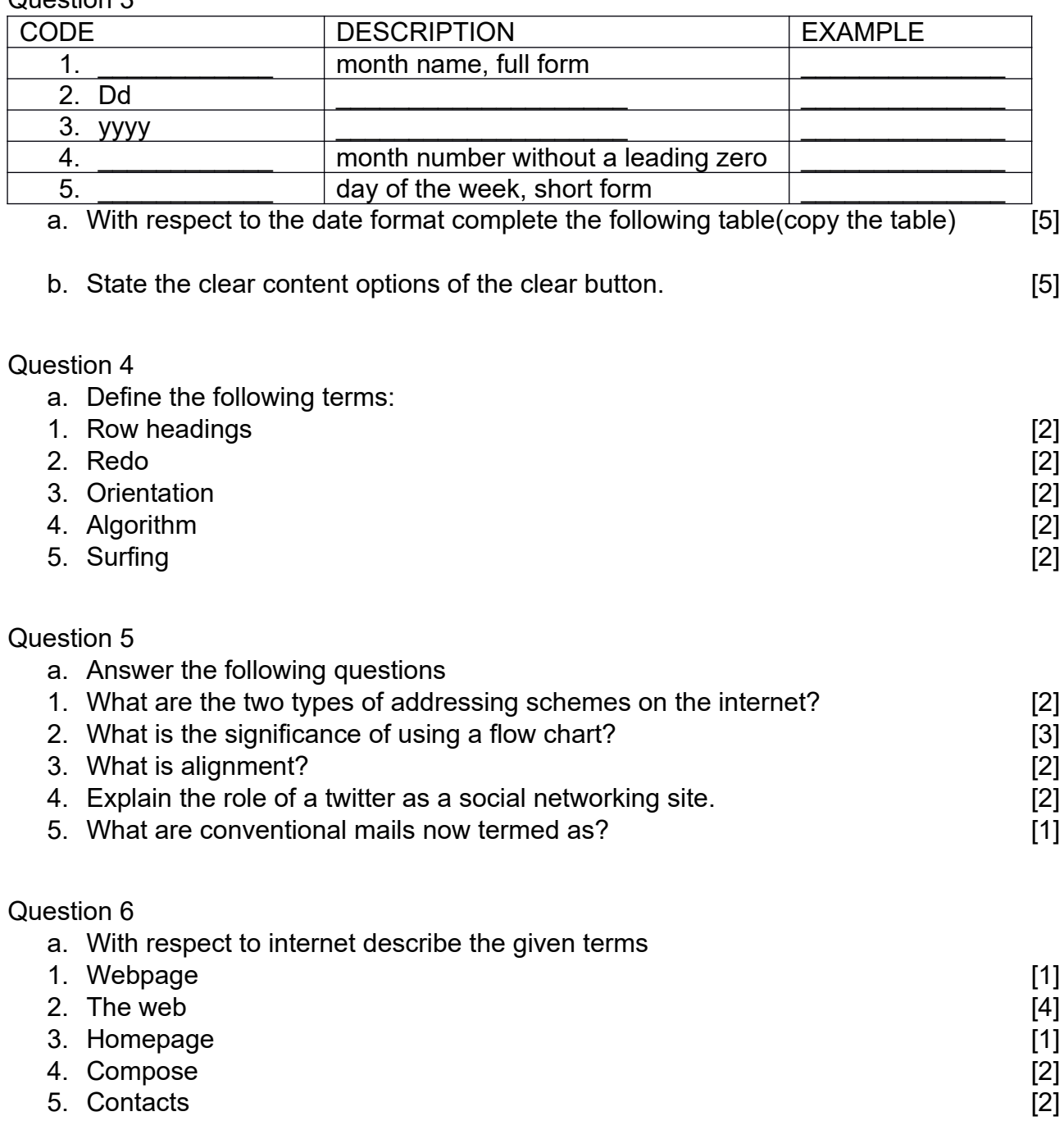

## Question 7

a. Label the marked parts of the font group on the home tab [5]

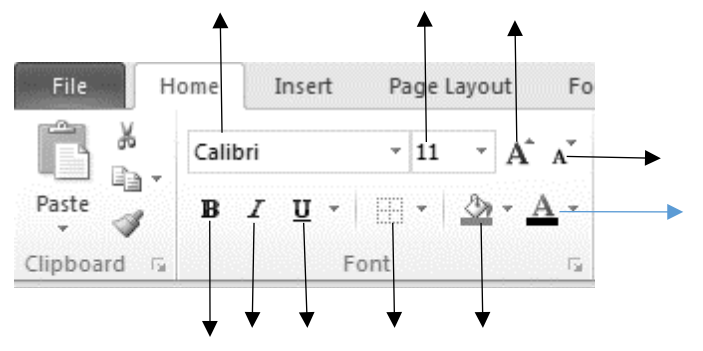

b. Write the names of the websites to find the people on the internet [5]

\*\*\*\*\*\*\*\*\*\*\*\*\*